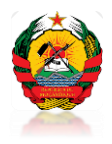

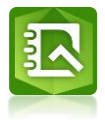

## **Manual para o Desenho de Formulários**

# **de Recolha de Dados de Campo**

**UMRV**

**Maputo, 2019**

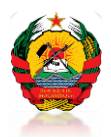

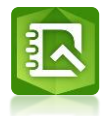

## **Table of Contents**

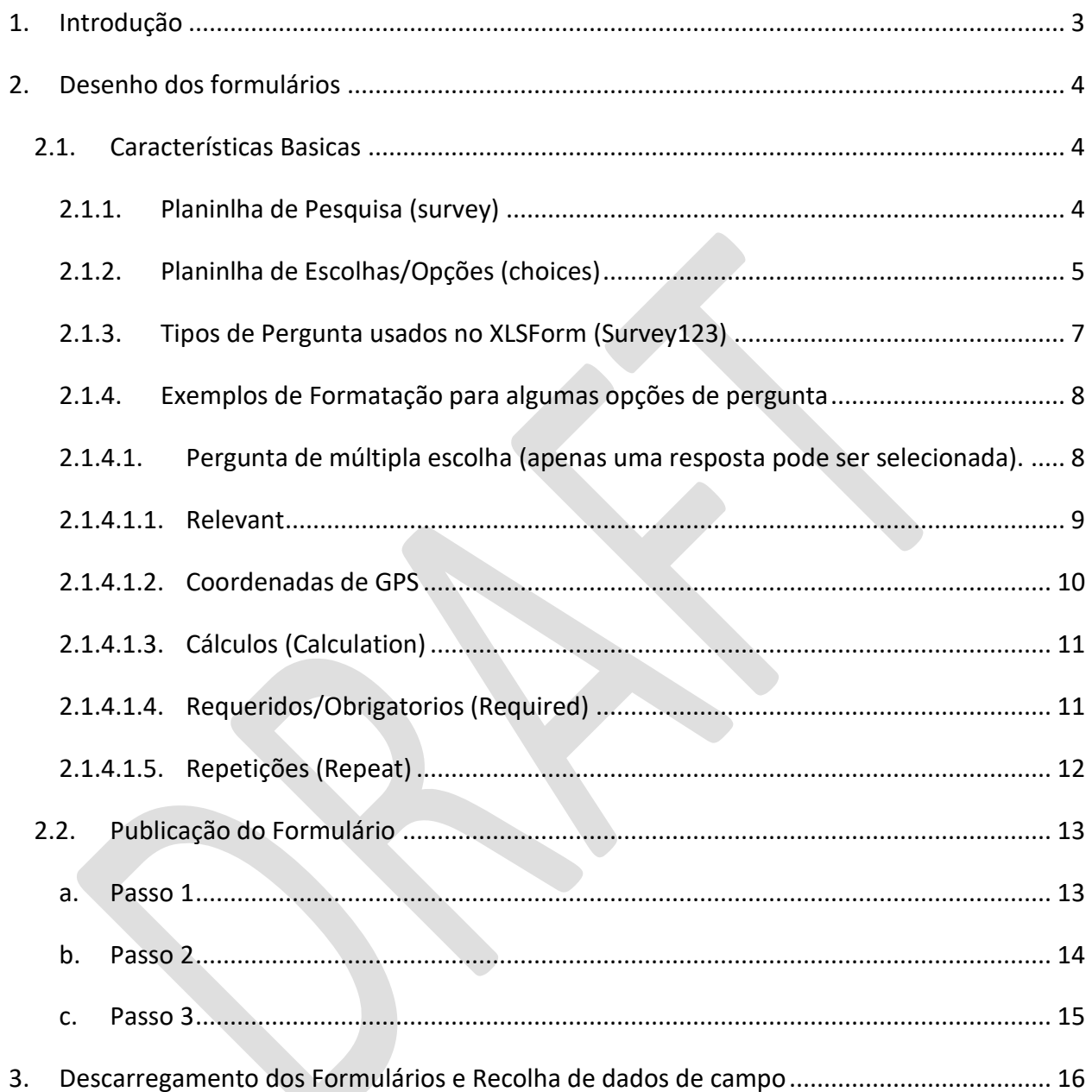

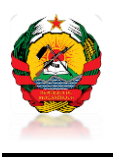

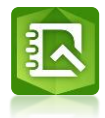

#### <span id="page-2-0"></span>**1. Introdução**

Este manual surge como forma de guiar os usuarios na criação de formularios XLS, vulgarmente chamados XLSForm e também a uniformização de processos para o seu desenho e colecta de dados pelo usuario final. Os formularios deXLS que serão retratados neste documento, são referentes ao Survey123 for ArcGIS que é uma ferramenta de colheita de dados de campo e que é usado na Unidade de Monitoria, Relatório e Verificação (MRV) do FNDS para colectar informações variadas a nivel do campo.

A ferramenta Survey123 for ArcGIS é de uso gratuíto, devendo apenas estar associada a uma licença do Arcgis Enterprise e que para este caso, está associada a uma conta Enterprise instalada nos Servidores do FNDS.

A recolha de dados usando esta ferramenta consiste duas fases principais a destacar:

- $\triangleright$  Desenho dos Formularios:
- Descarregamento dos Formularios e Recolha de dados de campo;

O manual irá basicamente limitar-se na abordagem das duas fases aqui apresentadas.

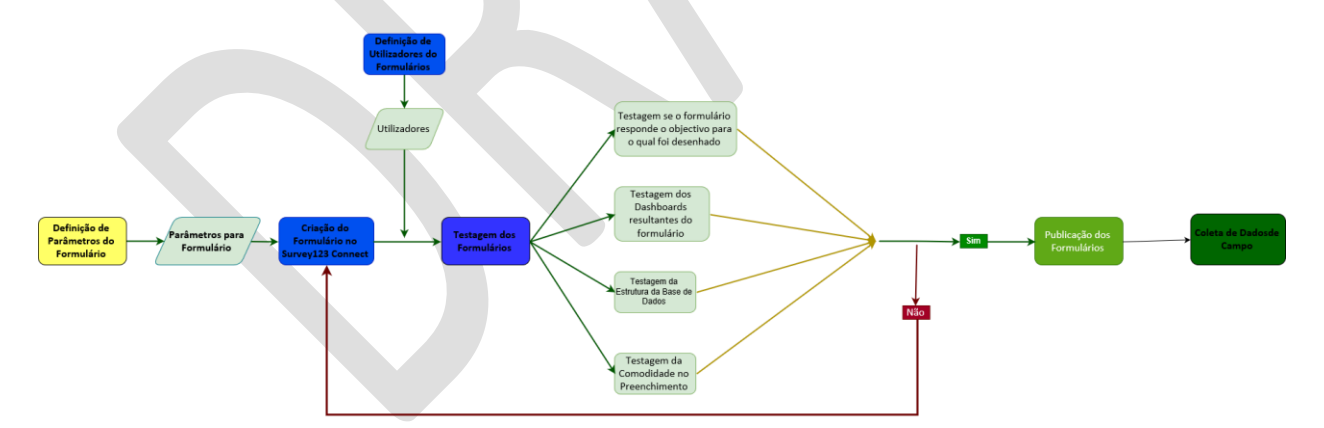

Figura 1: Processo seguido desde a criação até ao uso do formulário do survey123 no campo

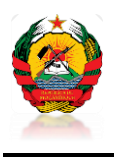

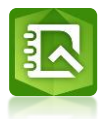

## <span id="page-3-0"></span>**2. Desenho dos formulários**

O desenho dos formulario é feito no Survey123 Connect for ArcGIS, no qual pode se escolher varias opcoes de formularios, sendo Avançado (Advanced) ou Basico (Basic). O avançado permite ter mais opções de configuração do formulários em função das variadas necessidades de colecta de dados no campo. O desenho é feito nos folhas Excel, chamadas XLSForms, as quais sao caracterizadas por:

#### **2.1. Características Basicas**

<span id="page-3-1"></span>Cada pasta de XLSForm tem geralmente duas planilhas: **"pesquisa" (survey) e "escolhas" (choices).** Uma terceira planilha opcional chamada **"configurações" (settings)** onde se pode incorporar especificações adicionais ao formulário.

#### **2.1.1. Planinlha de Pesquisa (survey)**

<span id="page-3-2"></span>A planilha/folha fornece ao formulário a sua estrutura geral e é aqui onde encontra-se e introduzse a maior parte do conteúdo do formulário. Esta apresenta a toda a lista de perguntas e informações sobre como elas devem aparecer no formulário. Cada linha normalmente representa uma questão; No entanto, há outros recursos que podem ser adicionados ao formulário para melhorar a experiência do usuário.

 A planilha/folha de pesquisa possui 3 colunas obrigatórias: **"type", "name"** e **"label"**, sendo:

**type**: especifica o tipo de entrada que você está adicionando.

- **name**: especifica o nome da variável exclusiva para essa entrada. Nota: duas entradas podem não podem ter o mesmo nome (devem ter nomes únicos).
- **label:** é onde é colocado o texto real que aparecerá para no formulário no usuário final.

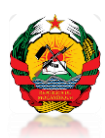

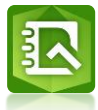

| ⊟               |                    |                          | $\begin{array}{ccccccccc}\n\mathbf{0} & \mathbf{0} & \mathbf{0} & \mathbf{0} & \mathbf{0}\n\end{array}$ | $\sim 100$                                                                                                    |                                       | Form 1 - Excel                                                |                      |             | Table Tools                 |         |                          |                                        |
|-----------------|--------------------|--------------------------|----------------------------------------------------------------------------------------------------|----------------------------------------------------------------------------------------------------|---------------------------------------|---------------------------------------------------------------|----------------------|-------------|-----------------------------|---------|--------------------------|----------------------------------------|
|                 | File               | Home                     | Insert                                                                                                  | Page Layout Formulas                                                                                                    |                                       | Data                                                          | Review               | View        |                             | Design  |                          | $Q$ Tell me what                       |
|                 | $\alpha$           | Arial                    |                                                                                                    | $\overline{\mathbf{A}}$ 10 $\overline{\mathbf{A}}$ $\mathbf{A}$ $\overline{\mathbf{A}}$ $\overline{\mathbf{A}}$ $\overline{\mathbf{A}}$ $\overline{\mathbf{A}}$ $\overline{\mathbf{A}}$ $\overline{\mathbf{A}}$ $\overline{\mathbf{A}}$ $\overline{\mathbf{A}}$ $\overline{\mathbf{A}}$ $\overline{\mathbf{A}}$ $\mathbf{A}$ $\overline{\mathbf{A}}$ $\overline{\mathbf{A}}$ $\overline{\mathbf{A}}$ $\overline{\mathbf{A}}$ $\overline{\mathbf{$ |                                       |                                                               |                      |             |                             | General |                          |                                        |
| Paste           |                    |                          |                                                                                                    | <b>B</b> $I \cup \cdot  $ $\cdot$ $\otimes$ $\cdot$ $\mathbf{A} \cdot  \equiv \equiv \equiv  \equiv$ $\equiv$ $\otimes$ Merge & Center $\cdot  $ $\uparrow$ $\cdot$ % $\rightarrow$                                                                                                    |                                       |                                                               |                      |             |                             |         |                          | $\leftarrow 0.00$<br>0. $\leftarrow 0$ |
|                 | Clipboard <b>5</b> |                          | Font                                                                                                    |                                                                                                    | $\overline{\mathbb{F}_2}$             |                                                               | Alignment            |             | $\overline{\mathbb{F}_2}$ . |         | Number                   | $\overline{\mathbb{F}_2}$              |
| <b>B2</b>       |                    | $\overline{\phantom{a}}$ | ÷.<br>$\times$                                                                                          | $f_x$                                                                                                    | example                               |                                                               |                      |             |                             |         |                          |                                        |
|                 |                    | $\overline{A}$           |                                                                                                    | B                                                                                                    |                                       |                                                               |                      | $\mathbf C$ |                             |         |                          |                                        |
| 1               |                    | type                     | $\overline{\mathbf{v}}$                                                                                 | name                                                                                                    | $\overline{\mathbf{v}}$               |                                                               |                      | label       |                             |         | $\overline{\phantom{a}}$ |                                        |
| $\overline{2}$  | text               |                          |                                                                                                    | example                                                                                                    |                                       | Example                                                       |                      |             |                             |         |                          |                                        |
| 3               |                    |                          |                                                                                                    |                                                                                                    | <b>Database Field Name</b>            |                                                               |                      |             |                             |         |                          |                                        |
| 4               |                    |                          |                                                                                                    |                                                                                                    |                                       | This will be the field name in<br>the resulting database. Eg: |                      |             |                             |         |                          |                                        |
| 5               |                    |                          |                                                                                                    |                                                                                                    | first_name, survey_date. This         |                                                               |                      |             |                             |         |                          |                                        |
| 6<br>7          |                    |                          |                                                                                                    |                                                                                                    | field must contain<br>- unique values |                                                               |                      |             |                             |         |                          |                                        |
| 8               |                    |                          |                                                                                                    |                                                                                                    | - no spaces or non-ascii              |                                                               |                      |             |                             |         |                          |                                        |
| 9               |                    |                          |                                                                                                    |                                                                                                    |                                       |                                                               |                      |             |                             |         |                          |                                        |
| 10              |                    |                          |                                                                                                    |                                                                                                    |                                       |                                                               |                      |             |                             |         |                          |                                        |
| 11              |                    |                          |                                                                                                    |                                                                                                    |                                       |                                                               |                      |             |                             |         |                          |                                        |
| 12              |                    |                          |                                                                                                    |                                                                                                    |                                       |                                                               |                      |             |                             |         |                          |                                        |
| 13 <sub>1</sub> |                    | survey                   |                                                                                                    | choices<br>settings                                                                                                    |                                       | types $\circled{+}$ :                                         | $\blacktriangleleft$ |             |                             |         |                          |                                        |
| Ready           |                    |                          |                                                                                                    |                                                                                                    |                                       |                                                               |                      |             |                             |         |                          |                                        |

Figura 2: Planilha/ Folha de Pesquisa (Survey)

## **2.1.2. Planinlha de Escolhas/Opções (choices)**

<span id="page-4-0"></span>É usada para especificar as opções de resposta para perguntas de múltipla escolha. Cada linha apresentada nos "choices", representa uma opção de resposta. Opções de resposta com o mesmo nome de lista são consideradas parte de um conjunto relacionado de escolhas e aparecerão juntas para uma pergunta. Isso também permite que um conjunto de escolhas seja reutilizado para várias perguntas (por exemplo, perguntas sim / não).

Ambas as planilhas possuem um conjunto de colunas obrigatórias que devem estar presentes para que o formulário funcione. Além disso, cada planilha tem um conjunto de colunas opcionais

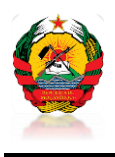

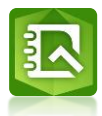

que permitem maior controle sobre o comportamento de cada entrada no formulário, mas não é essencial te-las. Cada entrada deve ter valores para cada uma das colunas obrigatórias, mas as colunas opcionais podem ser deixadas em branco.

A planilha de opções também possui 3 colunas obrigatórias: **"list name"** (nome da lista), **"name"** (nome) e **"label"** (rótulo).

- **nome da lista:** permite agrupar um conjunto de opções de respostas relacionadas, ou seja, opções de resposta que devem aparecer juntas em uma pergunta.
- **name:** especifica o nome da variável exclusiva para cada opção de resposta.

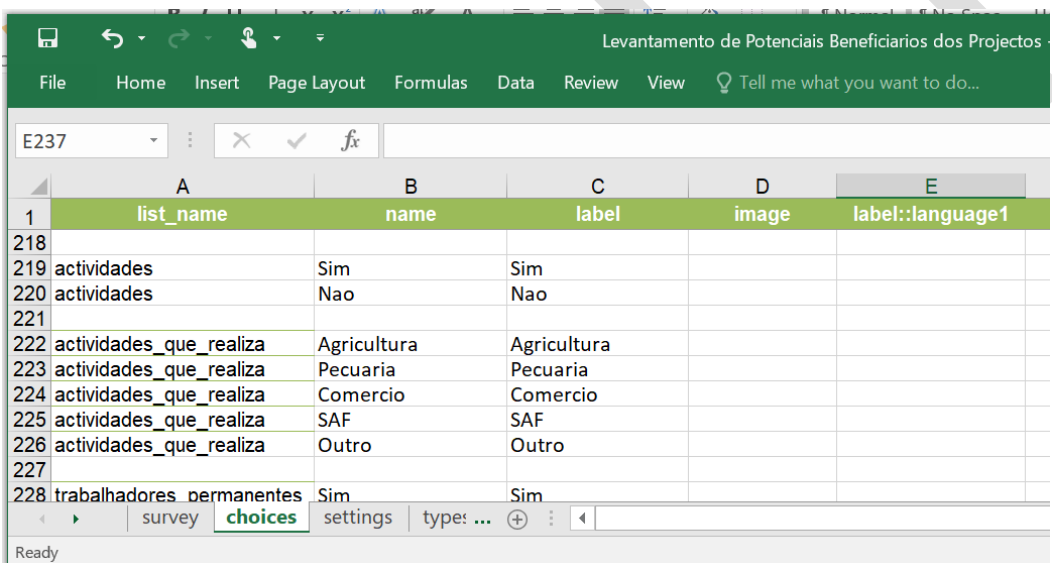

Figura 3: Planinlha de Escolhas/Opções (choices)

Uma coisa a ter em mente ao criar formulários no Excel é que a sintaxe usada deve ser precisa. Por exemplo, se você escrever "**Opções"** ou "**opção"** em vez de "**opções"**, o formulário não funcionará.

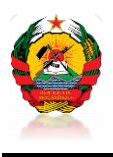

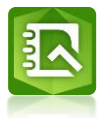

#### **2.1.3. Tipos de Pergunta usados no XLSForm (Survey123)**

<span id="page-6-0"></span>O XLSForm possui ou suporta vários tipos de perguntas ou questões. A tabela abaixo mostra as questões basicas que são usadas em formulários baseados em Excel, os quais podem ser inseridos na coluna **"type"** da planilha/folha de **pesquisa** (survey).

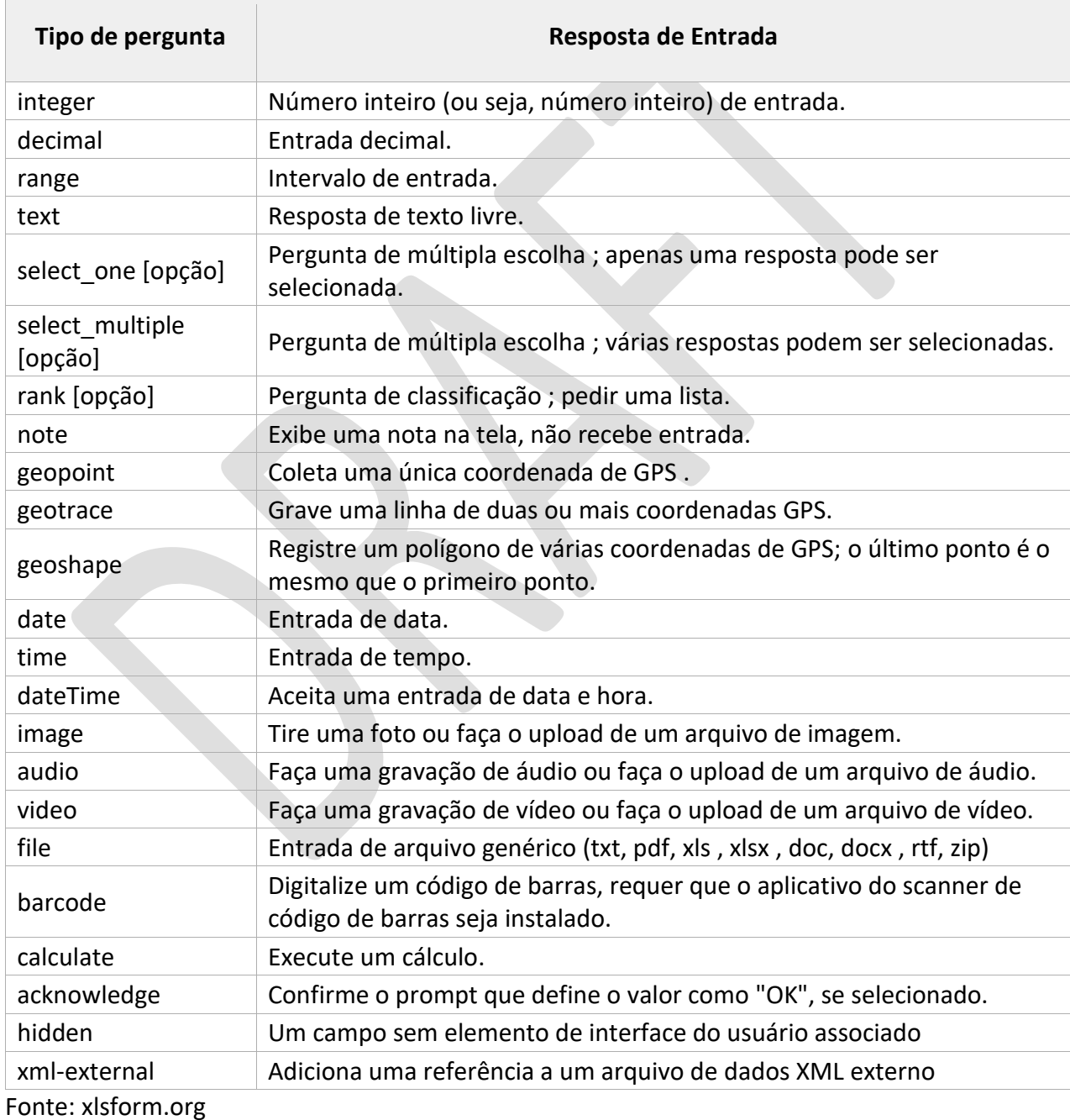

#### Tabela 1: Tipos de Perguntas usados no XLSForm do Survey123 for ArcGIS

<span id="page-7-0"></span>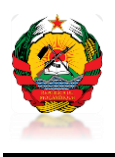

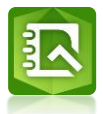

## **2.1.4. Exemplos de Formatação para algumas opções de pergunta**

## **2.1.4.1. Pergunta de [múltipla escolha](https://translate.google.com/translate?hl=en&prev=_t&sl=en&tl=pt-BR&u=http://xlsform.org/en/%23multiple-choice#multiple-choice) (apenas uma resposta pode ser selecionada).**

<span id="page-7-1"></span>Definir no formulario uma pergunta de múltipla escolha (exemplo **select\_one**) requer que se faça a adição de uma planilha de escolhas à sua pasta de trabalho do Excel (na planilha **"choices"**). Aqui está um exemplo de uma questão **select\_one**:

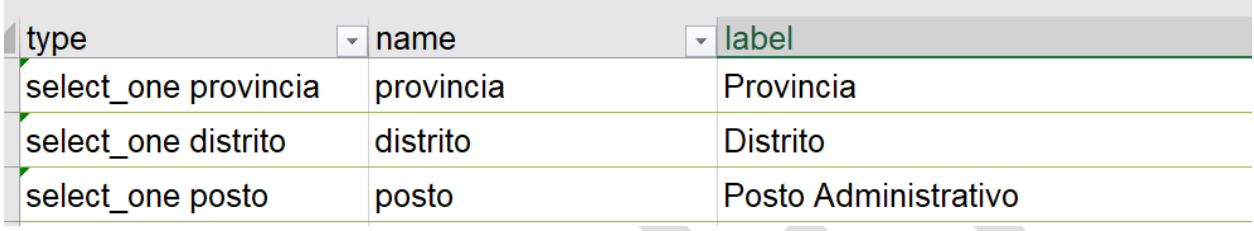

Figura 4: Exemplo de formatação de uma pergunta de Multipla escolha (**select-one)** na Planilha survey.

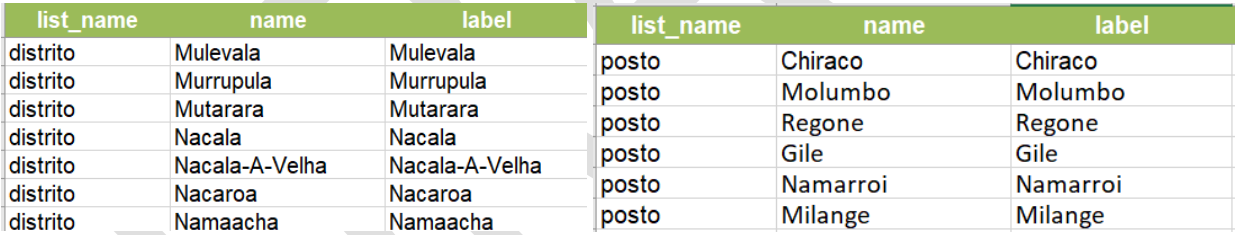

Figura 5: Exemplo de opções de Escolha de uma pergunta de Multipla escolha (**select-one**) na Planilha **"choices"**.

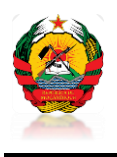

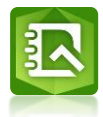

#### **2.1.4.1.1. Relevant**

<span id="page-8-0"></span>A opção **"relevant"** é muito importante nos formulários, uma vez que traz consigo a capacidade de saltar ou adicionar (condicionar) uma questão em função da resposta da questao anterior.

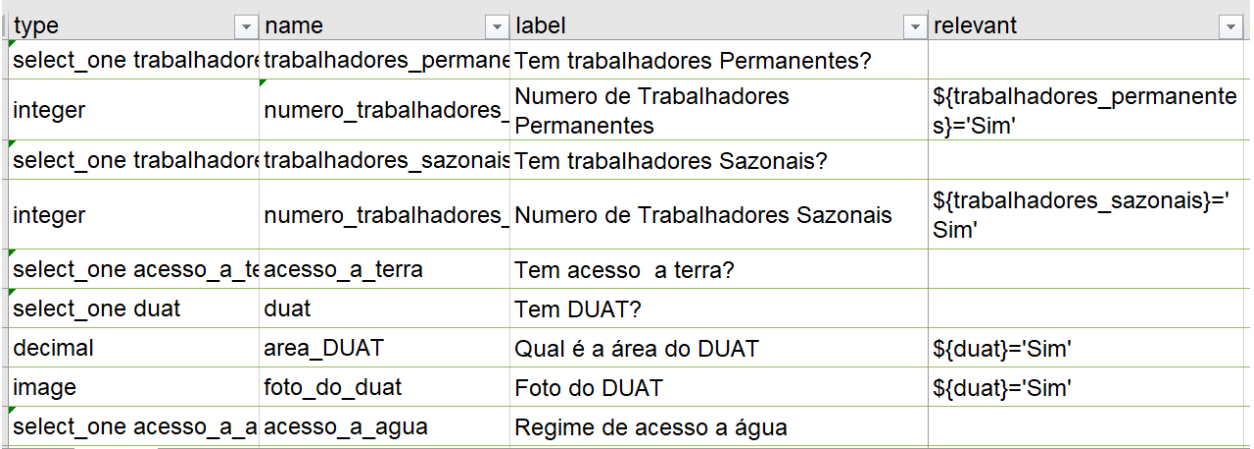

Figura 6: Exemplo de formatação de opção "**Relevant"** para uma pergunta de Multipla escolha (select-one) na **Planilha survey.**

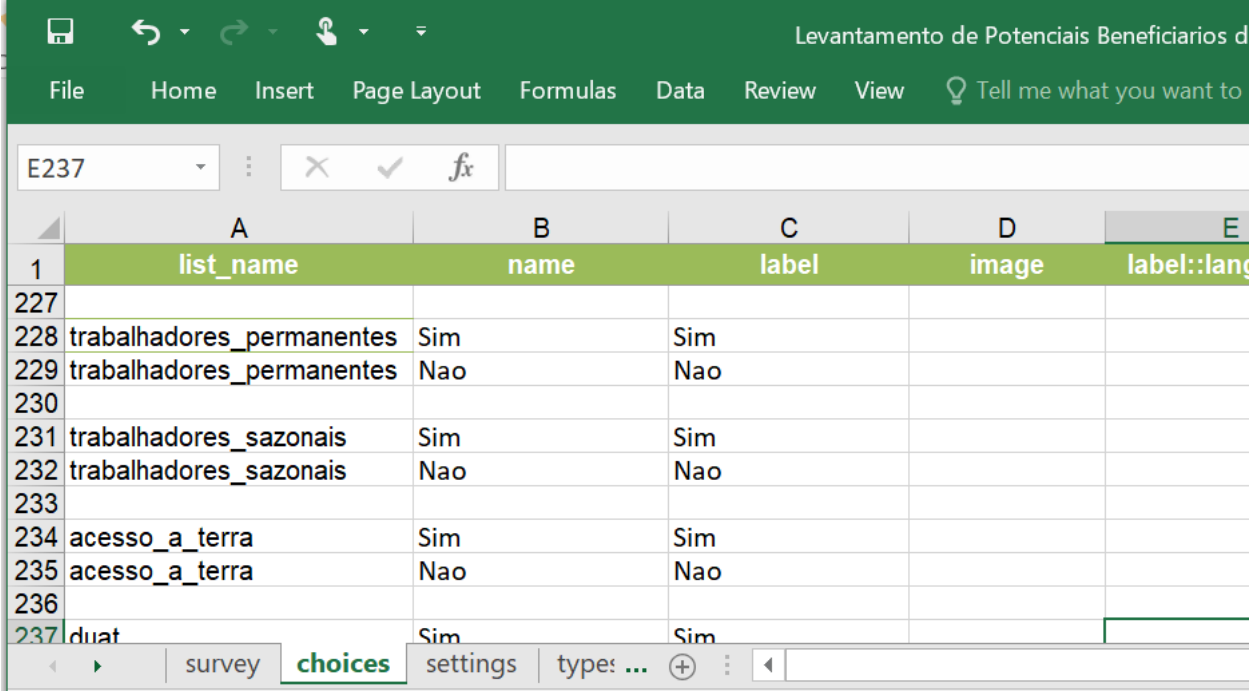

Figura 7: Exemplo de formatação de opção **"Relevant"** para uma pergunta de Multipla escolha (select-one) na **Planilha Choices.**

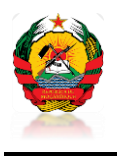

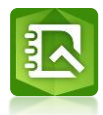

#### **2.1.4.1.2. Coordenadas de GPS**

<span id="page-9-0"></span>Para colectar os dados de GPS, usam-se três opções, sendo geopoint, geotrace e geoshape (vide Tabela 1.) Neste caso, mostramos o exemplo da opção geopoint (que serve para colectar uma e única coordenada de GPS).

| ⊟                                                                    | $5 - 2 -$                                                                                   |        |                         | $\overline{\bullet}$  |                                                                                                    |           |                         |                        |          |         |         |        |                           | Table Tools   Levantamento de Potencia |
|----------------------------------------------------------------------|---------------------------------------------------------------------------------------------|--------|-------------------------|-----------------------|----------------------------------------------------------------------------------------------------|-----------|-------------------------|------------------------|----------|---------|---------|--------|---------------------------|----------------------------------------|
| File                                                                 | Home                                                                                        | Insert | Page Layout             |                       | Formulas                                                                                                    | Data      | Review                  |                        | View     |         | Design  |        |                           | $\Omega$ Tell me what you want         |
|                                                                      | $\begin{array}{c}\n\bullet \\ \bullet \\ \bullet \\ \bullet\n\end{array}$<br>Paste<br>Arial |        |                         |                       |                                                                                                    |           |                         |                        |          |         | General |        |                           |                                        |
|                                                                      |                                                                                             |        |                         |                       | B $I \cup \cdot$ $\Box \cdot$ $\Diamond$ $\cdot$ A $\cdot$ $\equiv \equiv \equiv$ $\equiv$ $\equiv$ $\equiv$ $\Box$ Merge & Center $\cdot$ $\Rightarrow$ $\sim$ % $\rightarrow$ $\stackrel{6.0}{\infty}$ $\stackrel{0.00}{\rightarrow}$ |           |                         |                        |          |         |         |        |                           | Conditic<br>Formatti                   |
|                                                                      | Clipboard $\sqrt{ }$                                                                        | Font   |                         | $\overline{\Gamma_2}$ |                                                                                                    | Alignment |                         |                        |          | $-\Box$ |         | Number | $\overline{\mathbb{F}_2}$ |                                        |
| ÷<br>$f_x$<br>T <sub>14</sub><br>$\overline{\mathbf{v}}$<br>$\times$ |                                                                                             |        |                         |                       |                                                                                                    |           |                         |                        |          |         |         |        |                           |                                        |
|                                                                      | type                                                                                        |        | $\overline{\mathbf{v}}$ | name                  |                                                                                                    |           | $\overline{\mathbf{v}}$ | label                  |          |         |         |        |                           | $\overline{\phantom{a}}$               |
| 11                                                                   | text                                                                                        |        |                         | povoado               |                                                                                                    |           |                         | Povoado                |          |         |         |        |                           |                                        |
| 12                                                                   | text                                                                                        |        |                         | regulado              |                                                                                                    |           |                         |                        | Regulado |         |         |        |                           |                                        |
| 13                                                                   | geopoint                                                                                    |        |                         | coordenadas           |                                                                                                    |           |                         | Localizacao Geografica |          |         |         |        |                           |                                        |
|                                                                      | Uselect one nivel de es nivel de escolaridade. Nivel de Escolaridade<br>survey              |        | choices                 | settings              | types $\oplus$ : 4                                                                                                    |           |                         |                        |          |         |         |        |                           |                                        |

Figura 8: Exemplo de formatação de uma pergunta do tipo "geopoint"na Planilha survey.

No Survey123 fo ArcGIS, ao gravar as coordenadas de GPS, o Survey colecta automaticamente as coordenadas quando o nivel de precisão está entre 0 e 5 metros, mas é possivel trocar este até um nivel de precisão desejado, especificando o mesmo na coluna **"accuracyThreshold"** na **planilha/folha survey**. Nesta coluna deve-se colocar o valor limite de precisão em metros a partir do qual serão gravadas as coordenadas GPS para o formulário.

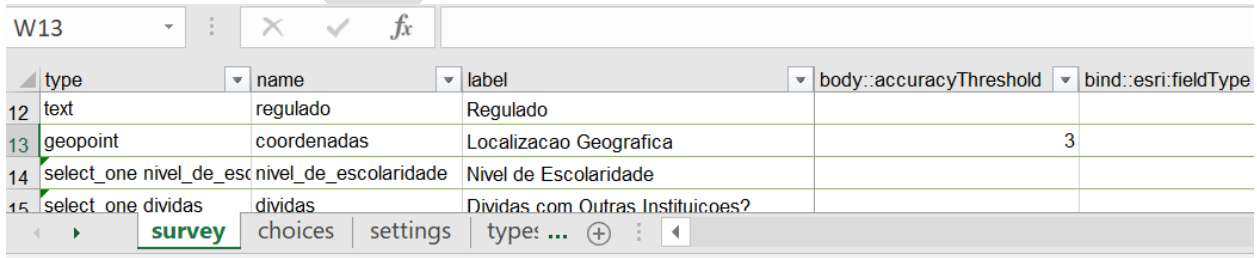

Figura 9: Exemplo de formatação de uma pergunta do tipo **"geopoint"** com definição de **"accuracyThreshold"** na Planilha survey.

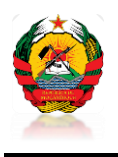

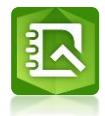

#### **2.1.4.1.3. Cálculos (Calculation)**

<span id="page-10-0"></span>No formulário, podem ser definidas algumas celulas para realizarem cálculos automáticos usando os valores das questões anteriores. No geral, esta opção exige a inserção de uma questão de cálculo. Por exemplo, na pesquisa abaixo, calculamos a diferença em percentagem de medição de um dado parâmetro entre a equipe do IFN e a Equipe de Supervisão do IFN:

|                                                                  | П            | ़, , , , , | $\mathbf{r}$                  | $\overline{\phantom{0}}$<br>$\overline{\phantom{a}}$ |          |                                                       |      |                      |             |                                                                      | Table To IFN QC - Excel |                                 |  |                                    |  |
|------------------------------------------------------------------|--------------|------------|-------------------------------|------------------------------------------------------|----------|-------------------------------------------------------|------|----------------------|-------------|----------------------------------------------------------------------|-------------------------|---------------------------------|--|------------------------------------|--|
|                                                                  | File         | Home       | Insert                        | Page Layout                                          |          | Formulas                                              | Data | <b>Review</b>        | <b>View</b> | Design                                                               |                         | $Q$ Tell me what you want to do |  |                                    |  |
| $f_x$<br>÷<br><b>O85</b><br>$\overline{\phantom{a}}$<br>$\times$ |              |            |                               |                                                      |          |                                                       |      |                      |             |                                                                      |                         |                                 |  |                                    |  |
|                                                                  | type         |            | $\overline{\phantom{a}}$ name |                                                      |          | $\overline{\phantom{a}}$ label                        |      |                      |             | $\overline{\phantom{a}}$ calculation                                 |                         | ▼ choice_filter                 |  | $\blacktriangleright$ repeat count |  |
| 78                                                               | decimal      |            |                               | DAP supervisor                                       |          | DAP medido pelo Supervisor                            |      |                      |             |                                                                      |                         |                                 |  |                                    |  |
| 79                                                               | decimal      |            | diferenca                     |                                                      |          | Diferença (Equipe vs. Supervisor) em<br>%             |      |                      |             | ((\${DAP supervisor} - \${DAP equipe}) div (\${DAP supervisor}))*100 |                         |                                 |  |                                    |  |
| 80                                                               | end repeat   |            |                               |                                                      |          |                                                       |      |                      |             |                                                                      |                         |                                 |  |                                    |  |
| 81                                                               |              |            |                               |                                                      |          |                                                       |      |                      |             |                                                                      |                         |                                 |  |                                    |  |
| 82                                                               | begin repeat |            | altura total                  |                                                      |          | <b>Altura Total</b>                                   |      |                      |             |                                                                      |                         |                                 |  |                                    |  |
| 83                                                               | integer      |            |                               | parcela Ht                                           |          | Parcela                                               |      |                      |             |                                                                      |                         |                                 |  |                                    |  |
|                                                                  | 84 decimal   |            |                               | Ht equipe                                            |          | Altura Total medida pela Equipe                       |      |                      |             |                                                                      |                         |                                 |  |                                    |  |
| 85                                                               | decimal      |            |                               | Ht supervisor                                        |          | Altura Total medida pelo Supervisor                   |      |                      |             |                                                                      |                         |                                 |  |                                    |  |
| 86                                                               | decimal      |            | diferenca                     |                                                      |          | Diferença (Equipe vs. Supervisor) em<br>$\frac{9}{6}$ |      |                      |             | ((\${Ht_supervisor} - \${Ht_equipe}) div (\${Ht_supervisor}))*100    |                         |                                 |  |                                    |  |
|                                                                  |              | survey     |                               | choices                                              | settings | types $(+)$                                           |      | $\overline{4}$<br>÷. |             |                                                                      |                         |                                 |  |                                    |  |

Figura 10: Uso da Opção **"calculation"** nos forumlarios (**planilha/folha survey**)

### **2.1.4.1.4. Requeridos/Obrigatorios (Required)**

<span id="page-10-1"></span>Esta opção é usada no formulário para marcas as perguntas em que a pessoa que vai responder ou preencher o mesmo não poderá passa-las sem as responder. Marcá-los conforme necessário significa que o usuário não poderá passar para a próxima pergunta ou enviar o formulário sem inserir uma resposta para essa pergunta.

Para fazer perguntas, adicione uma coluna obrigatória (**"required"**) à sua planilha de pesquisa. Sob essa coluna, marque as perguntas conforme necessário escrevendo **TRUE ou FALSE** (sendo **TRUE** para requerido/obrigatorio ou **FALSE** ou espaço em branco para não requerido/obrigatorio). Também é possivel predefinir uma mensagem no formulário que seja mostrada uma mensagem em caso de uma pergunta quererida/obrigatoria for saltada ou deixada em branco.

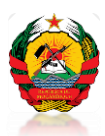

而

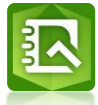

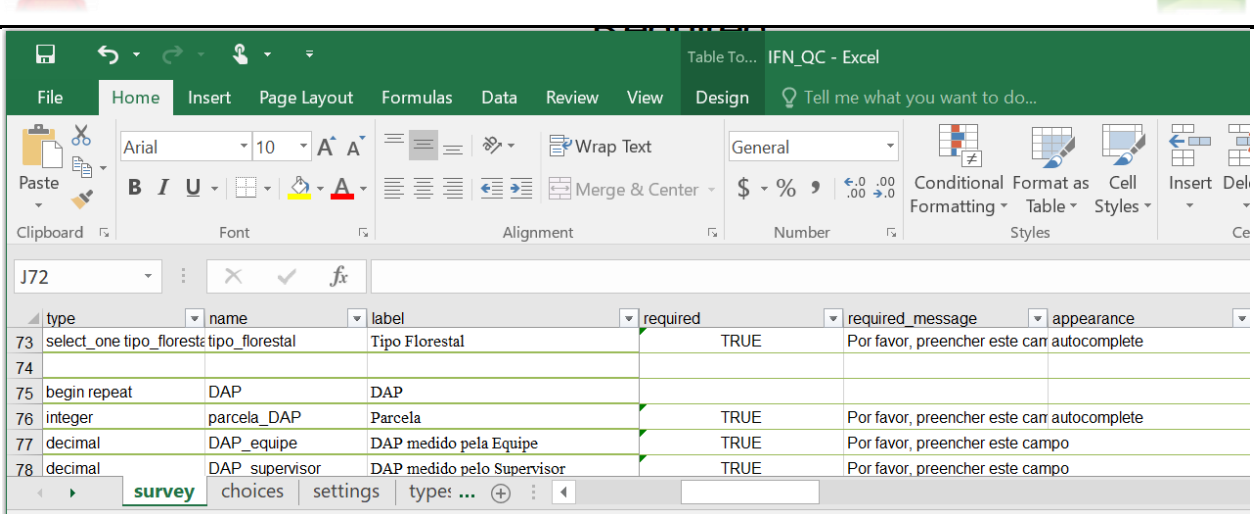

Figura 11: Formatação da opção **"required"** no formulário com a possibilidade de visualização de mensagem personalizada usando a opção **"required\_message"** na planilha **survey** do XLSForm.

### **2.1.4.1.5. Repetições (Repeat)**

<span id="page-11-0"></span>Neste exemplo, os campos parceal\_DAP, DAP\_equipe, DAP\_supervisor e diferença são colocados em um grupo de repetição e o usuário pode repetir esse grupo quantas vezes forem necessárias, selecionando a opção no formulário para iniciar outra repetição (normalmente aparece representada por um sinal de adicção (vide figura abaixo).

 $1$  of  $1$ 

O preenchimento da coluna de **"label"** é opcional para começar a repetição. Atribuir um **"label"** a um grupo de repetição adicionará o rótulo como um título ao bloco de perguntas repetidas no formulário.

 $\bullet$ 

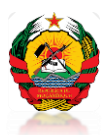

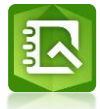

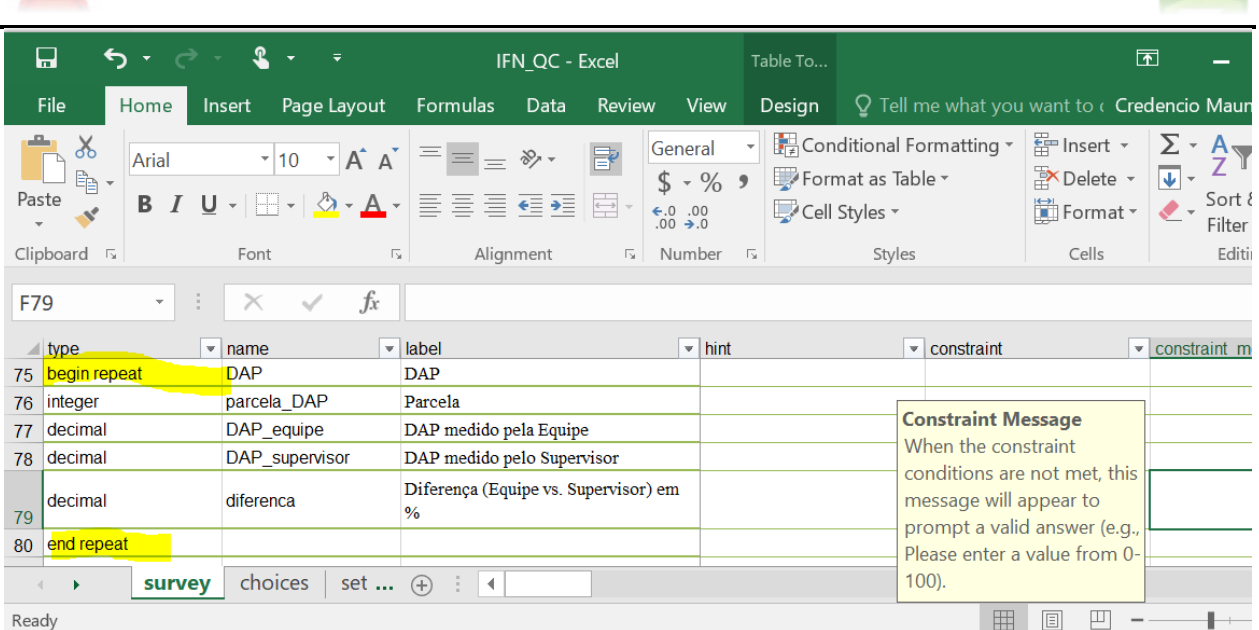

Figura 12: Exemplo de agrupamento de questões em um "repeat" (grupo para repetição de questões) na planilha/folha **survey** do XLSForm.

## **2.2. Publicação do Formulário**

<span id="page-12-0"></span>Após o desenho do formulário no Survey123 Connect for ArcGIS, segue-se a fase de publicação do formulário. Esta fase consiste nos passos abaixo apresentados:

#### **a. Passo 1**

<span id="page-12-1"></span>Clicar na opção "Publish" do Survey123 connect

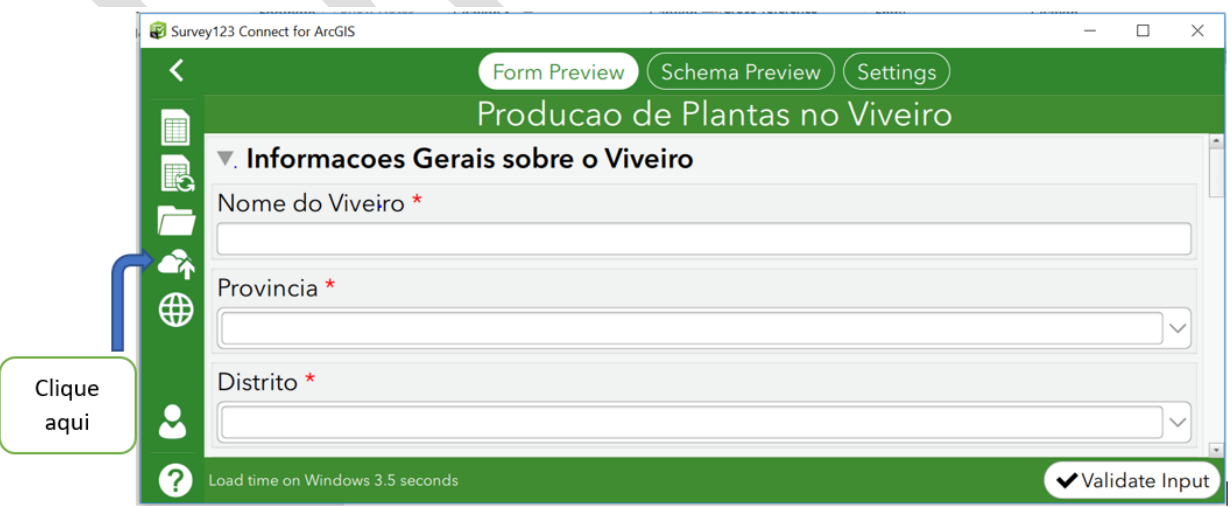

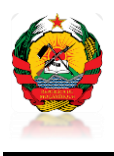

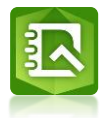

#### **b. Passo 2**

<span id="page-13-0"></span>Após clicar a opção **"Publish"**, abrirá uma Janela do ArcGIS Online para aceder a conta institucional do Associada ao Survey123 para onde o formulário será publicado e seguidamente preencher os dados para aceder ao mesmo.

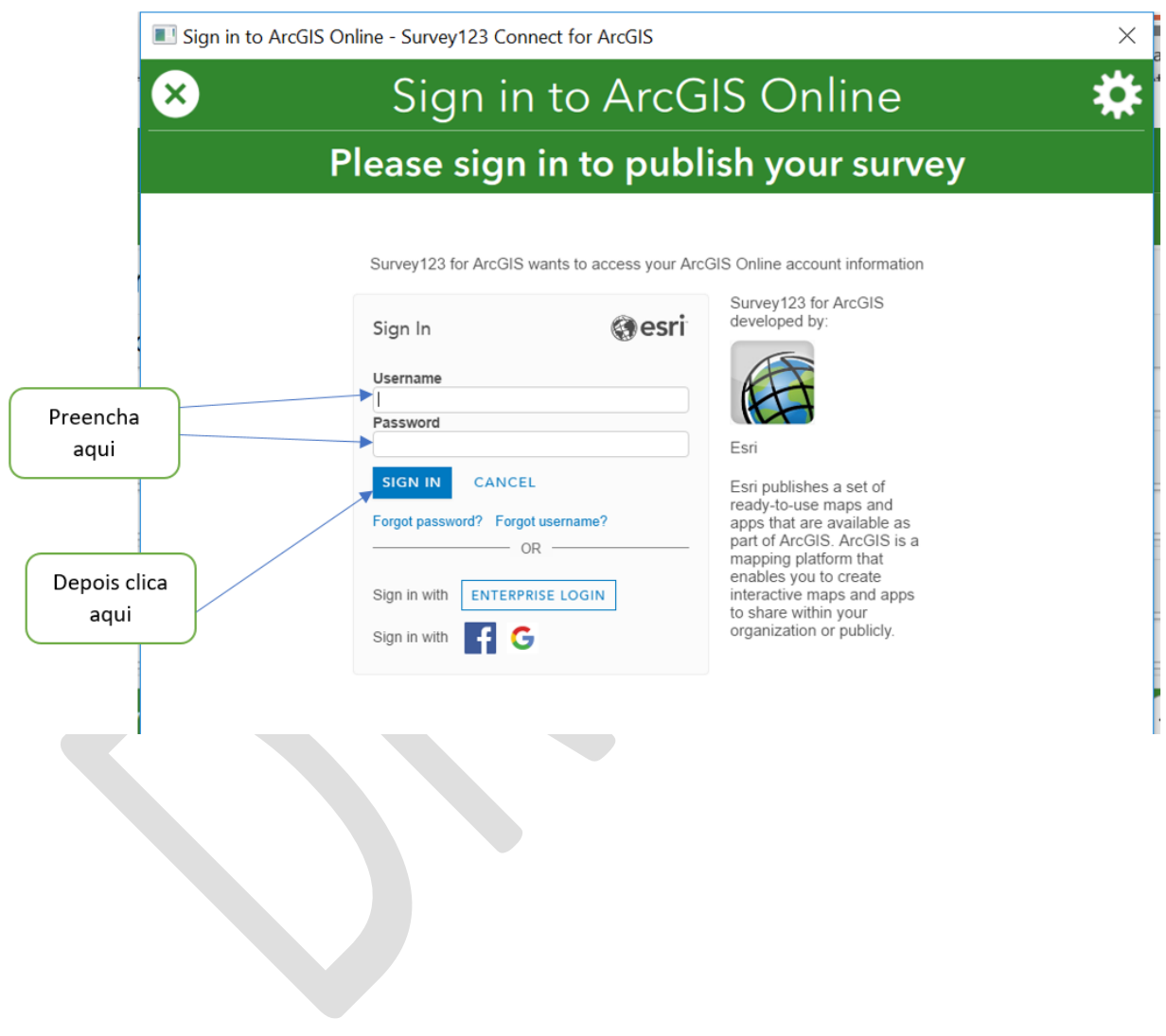

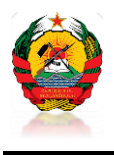

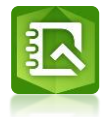

#### **c. Passo 3**

<span id="page-14-0"></span>Tendo acedido a conta institucional do ArcGIS Online, segue-se a fase de definição das opções de publicação do formulario e depois clica-se na opção **"Publish Survey"**, seguindo os passos apresentados nas figuras abaixo.

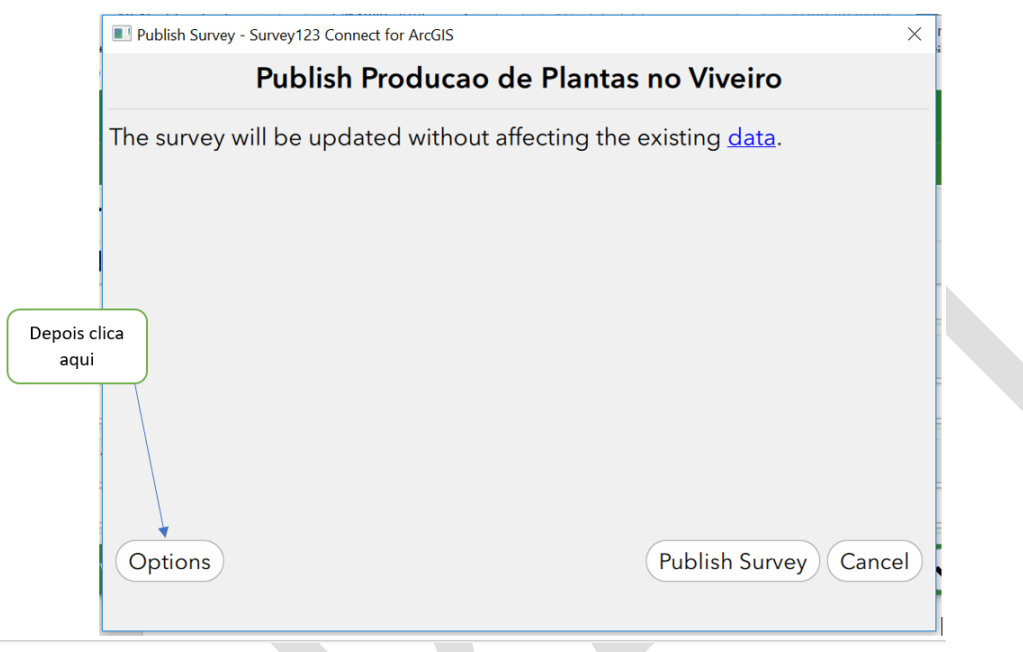

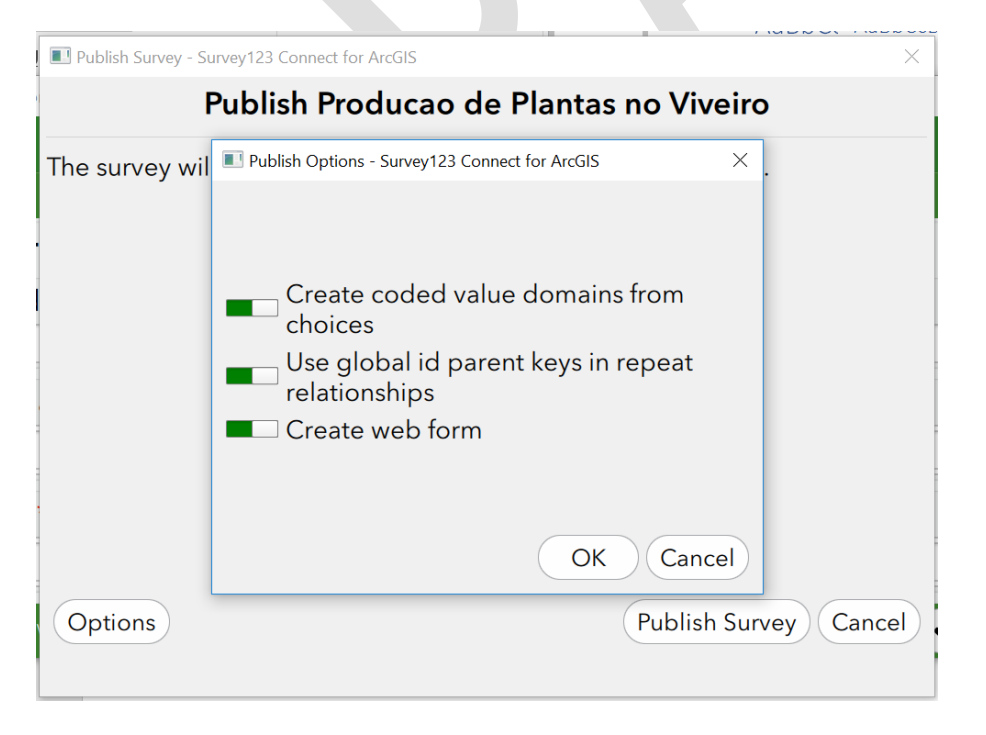

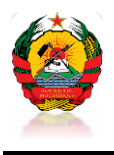

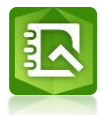

#### <span id="page-15-0"></span>**3. Descarregamento dos Formulários e Recolha de dados de campo**

Para se ter acesso aos formularios por parte do usuario final existem duas opções:

- Usar uma conta do ArcGIS online associada a conta institucional onde o formulário está publicado;
- Usar uma conta do ArcGIS online particular associada a um grupo com permissões de aceder ao formulário.
	- **a.** O primeiro passo consiste em instalar o Survey123 for ArcGIS, aplicativo este que é usado para a colecta de dados. Este aplicativo pode ser instalado num **"smartphone"** ou mesmo num computador. Para o download do aplicativo basta aceder ao Google play e fazer o download do aplicativo através do link [https://play.google.com](https://play.google.com/)**.**
	- **b.** Após fazer a instalação do aplicativo, deve-se fazer o inicio de sessão na conta ArcGIS online usando a conta que tem permissões para aceder ao formulário através de um grupo no qual está associado, ou através de uma conta institucional associada ao formulário.
	- **c.** Após fazer o aceder a conta, estarão disponibilizados todos os formularios associados a conta e é so descarregar o formulário desejado.
	- **d.** Tendo feitono descarregamento do formulário, segue-se a fase de preenchimento do mesmo e por fim o envio do formulário.

Os procedimentos acima referenciados para aceder e descarregar o formulário são apresentados nas imagens abaixo, representados pelos números 1 a 8.

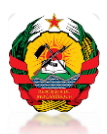

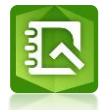

| $\bullet$ $\approx$ 62% 219:42<br>† 00                                                                                                    | $\square \nless 0$ .<br>■ <sup>全</sup> .』62% ■ 19:43                                                                      | $\mathbb{P}\boxtimes \oplus \cdots$                                                                                                    | <b>ADE</b><br>■<br>161% ■ 19:47                                                   |
|----------------------------------------------------------------------------------------------------|----------------------------------------------------------------------------------------------------|----------------------------------------------------------------------------------------------------|-----------------------------------------------------------------------------------|
| ♦<br>Google Play<br>Ξ                                                                                                    | $Q$ :<br>$\leftarrow$                                                                                                    | $\alpha$<br>$\leftarrow$<br>$\ddot{\ddot{\cdot}}$                                                                                         | Descarregar<br>rį,<br>Levantamentos                                               |
| PÁGINA INICIAL<br><b>JOGOS</b>                                                                                                    | Survey123 for ArcGIS                                                                                                    | Survey123 for ArcGIS                                                                                                    | Configurações                                                                     |
| 0<br>囨<br>O<br>÷<br>Para si<br>Mais pesqui Categorias Esc. Editores<br>Farr                                                                                                    | Esri<br>Produtividade                                                                                                    | Esri<br>Produtividade                                                                                                    | Iniciar sessão                                                                    |
| Aplicações já instaladas<br><b>MAIS</b><br>Experimente uma coleção.                                                                                                    | <b>INSTALAR</b>                                                                                                    | <b>DESINSTALAR</b><br><b>ABRIR</b>                                                                                                    | <b>D</b> Sobre<br>Distribuicao<br>Plantas                                         |
| STV<br>Survey123 for<br>Workforce for<br>Millennium bim<br>Smart IZI<br>ArcGIS<br>ArcGIS<br>M<br>25 MB<br>z<br>v                                                                                                    | $3+$<br>$4,2*$<br>ø<br>Mais de<br>352 criticas<br><b>25 MB</b><br>Classificação<br>Transfe<br>para maiores de<br>3 anos © | <b>MAIS</b><br>Também poderá gostar de<br>UTI<br>Gps Area<br>Medidor de área<br>As Minhas<br><b>UTM</b>                                   | Formualrio Ge<br>de SAF's                                                         |
| O que estamos a jogar<br><b>MAIS</b>                                                                                                    |                                                                                                    | Calculator<br>de terreno GPS<br>Coordenadas<br>5,0 MB<br><b>22 MB</b><br>4,2 MB<br>7.0 M                                                  |                                                                                   |
| Sniper 3D<br>Delirio<br>Wordscapes<br>Brick                                                                                                    | O Survey123 é uma aplicação baseada em                                                                                    | ш<br>$3+$<br>4,2 $\star$<br>Mais de<br>352 criticas<br><b>25 MB</b><br>Classificação<br>Transfe<br>para maiores de<br>3 anos <sup>O</sup> | Levantamento<br>Potenciai                                                         |
| Assassin®: M.<br>Culunário - Jo.<br>29 M<br>92 MB<br>50 MB<br>69 MB                                                                                                    | formulários para recolha de dados SIG.                                                                                    | Novidades ·                                                                                                    |                                                                                   |
| Sugerido para si                                                                                                    | Ler mais                                                                                                    | Última atual. à(s) 31/01/2019<br>- Os registos vazios já não eão duplicados em                                                            |                                                                                   |
|                                                                                                    | 2<br>Classificar esta anli                                                                                                | repetições agrupada                                                                                                    | 3                                                                                 |
| $\leftarrow$<br>囗<br>≓                                                                                                    | $\rightleftharpoons$<br>σ<br>$\leftarrow$<br>٠                                                                            | $\rightleftarrows$<br>σ<br>$\leftarrow$                                                                                                   | $\leftarrow$<br>囗<br>$\rightleftharpoons$                                         |
| ■<br>51% ■ 19:47<br>$\begin{picture}(20,20) \put(0,0){\line(1,0){10}} \put(15,0){\line(1,0){10}} \put(15,0){\line(1,0){10}} \put(15,0){\line(1,0){10}} \put(15,0){\line(1,0){10}} \put(15,0){\line(1,0){10}} \put(15,0){\line(1,0){10}} \put(15,0){\line(1,0){10}} \put(15,0){\line(1,0){10}} \put(15,0){\line(1,0){10}} \put(15,0){\line(1,0){10}} \put(15,0){\line(1$<br>Inicie sessão em ArcGIS<br>ガ<br> | ◎ < 61% ■ 19:52<br>Descarregar Levantamentos<br>Of All Q Pesquisar                                                        | <b>E M O</b><br>■ 图  61% ■ 19:48<br>Os Meus Levantamentos                                                                                 | ■ ■ 19:48<br>田 岡 の<br>Distribuicao de Plantas                                     |
| Survey123 for ArcGIS pretende aceder à informação<br>da sua conta ArcGIS Online                                                                                                    | Producao de Plantas no<br>Viveiro<br>alizado 18/02/19 19:02                                                               |                                                                                                    | Por fndsmoz<br>Criados: 29/10/18<br>Última modificação: 15/01/19                  |
| <b>O</b> esri<br>Iniciar sessão<br>Nome de Utilizador                                                                                                    | Distribuicao de Plantas<br><u>ි (</u><br>ualizado 12/02/19 19:21                                                          | Distribuicao de<br>Ficha de Balanço<br>Plantas<br>de Sementeira                                                                           | This template includes all XLSForm features supported in<br>Survey123 for ArcGIS. |
| Palavra-passe                                                                                                    | Ficha de Distribuição de<br>Insumos<br>alizado 11/02/19 15:40                                                             | Inventário                                                                                                    |                                                                                   |
| <b>INICIAR SESSÃO</b>                                                                                                    | Ficha de Balanço de<br>ম<br>Sementeira (Ver 2)<br>Actualizado 07/02/19 19:49                                              | Florestal<br>Nacional<br>Formualrio Geral<br>IFN_QA/QC                                                                                    |                                                                                   |
| Esqueceu-se da palavra-passe? Esqueceu nome de<br>utilizador?<br>OU                                                                                                    | Ficha de<br>Acompanhamento de<br>Actividades (Ver 2)<br>Actualizado 07/02/19 19:12                                        | de SAF's                                                                                                    |                                                                                   |
| Iniciar sessão com<br>INÍCIO DE SESSÃO EMPRESARIAL                                                                                                    | Ficha de Balanço de<br>Sementeira                                                                                         |                                                                                                    |                                                                                   |
| Iniciar sessão com<br>G                                                                                                    | Actualizado 02/02/19 17:18<br>Ficha de<br>Acompanhamento de<br>لم<br>الم                                                  | Levantamento de<br>Monitoria de<br>Machambas Velhas<br>Potenciai                                                                          |                                                                                   |
| Survey123 for ArcGIS desenvolvido por:                                                                                                    | Actividades_SUSTENTA<br>alizado 02/02/19 16:32<br>ant Unit -<br>Matc                                                      |                                                                                                    | Colecta                                                                           |
| $\leftarrow$<br>$=$<br>$\Box$                                                                                                    | 6<br>Plane<br>gocios<br>$\leftarrow$<br>$\rightleftarrows$<br>□                                                           | $\rightleftharpoons$<br>σ<br>$\leftarrow$                                                                                                 | $=$<br>σ<br>$\leftarrow$                                                          |
|                                                                                                    |                                                                                                    |                                                                                                    |                                                                                   |

Figura 13: Passos para o descarregamento, instalação e uso do Survey123 para colecta de dados de campo.

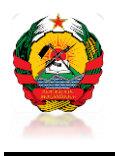

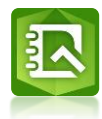

## **Aspectos Chave**

Fonte

Codigo do Beneficiario

Dicas???

Midia

Data

Poligonos e Linhas (geoshape)

Inbox (Quando Ativar)/ Sent box

Elaboaração do Formularios e Testagem (Processo)

Precisao de coordenadas GPS

Restrições

Nomeacao do Formulario (settings)